## **8.1. How to add translator**

In order to add a new translator proceed with taking the following steps:

1. In the main menu click "Translators".

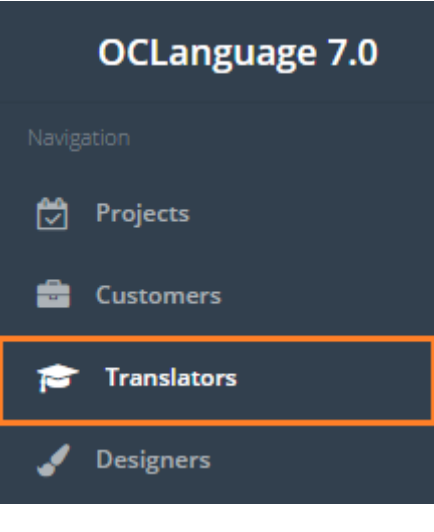

2. Click "Add translator".

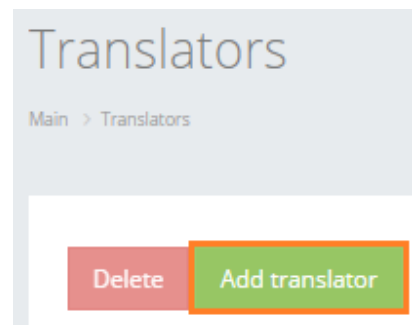

2. Fill in the details in the fields.

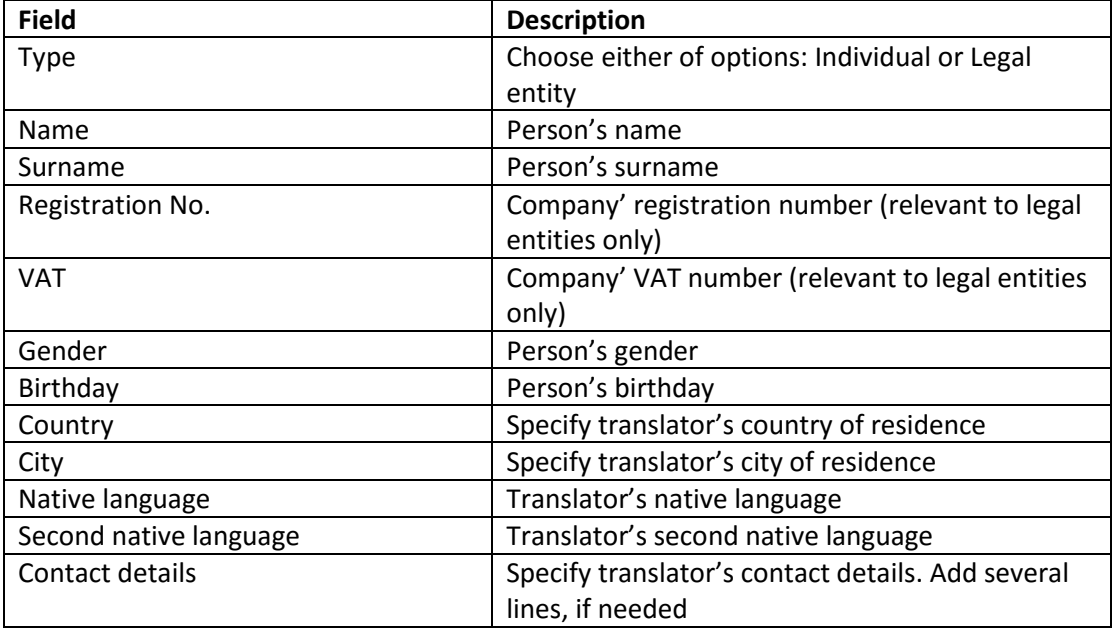

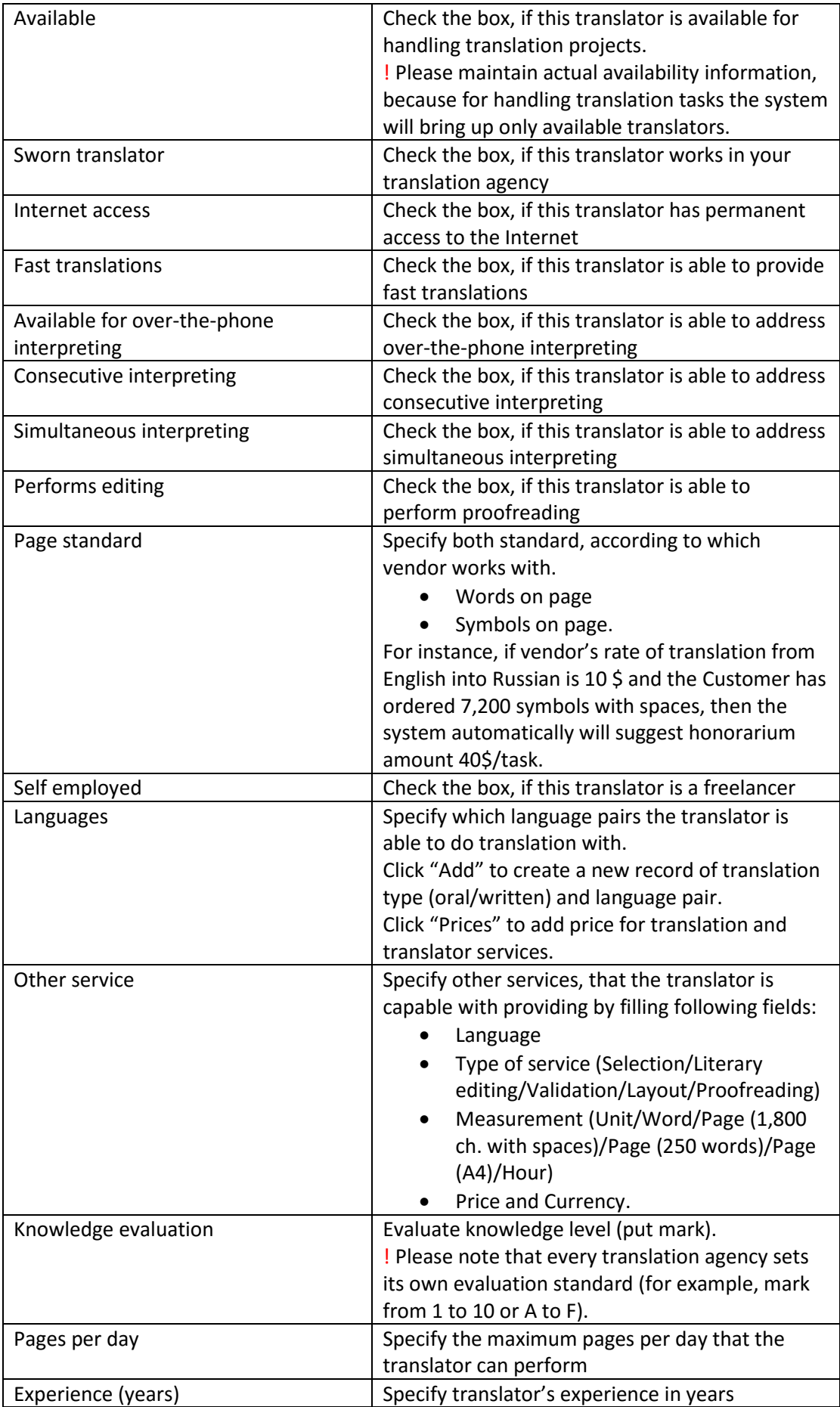

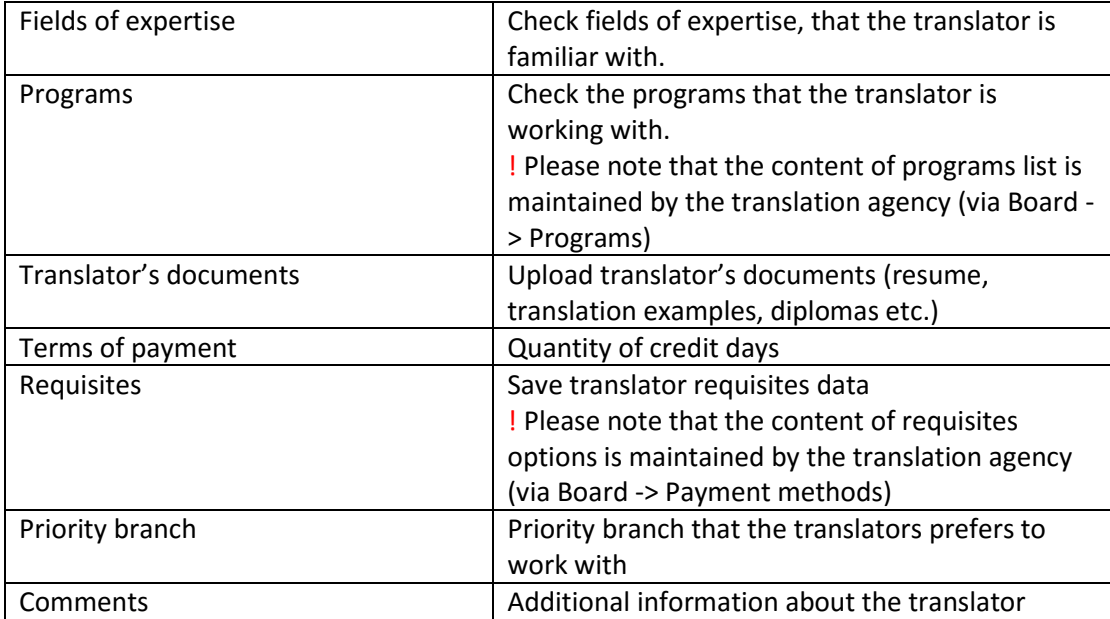

3. Click "Save". The system will save a new record in the translators' table.

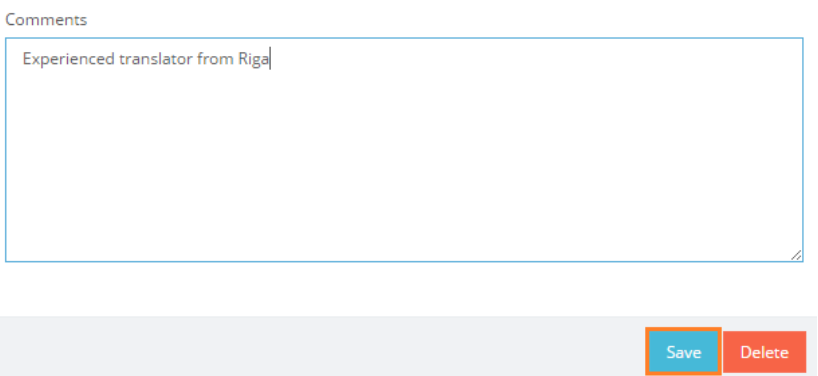